## AutoCAD Architecture 2024 Fundamentals

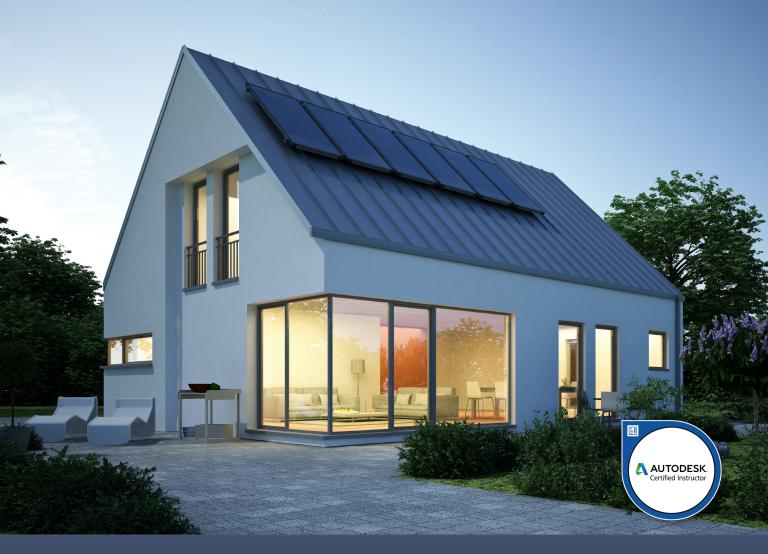

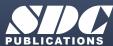

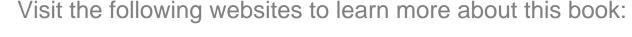

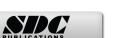

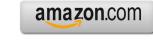

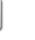

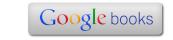

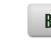

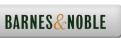

## **Table of Contents**

| Preface                                                        |      |
|----------------------------------------------------------------|------|
| Acknowledgments                                                | i    |
| About the Author                                               | ii   |
| Lesson 1: ACA Overview                                         |      |
| Exercise 1-1: Setting the Template for QNEW                    | 1-3  |
| Exercise 1-2: Creating a New Geometric Profile                 | 1-21 |
| Exercise 1-3: Copying a Style to a Template                    | 1-28 |
| Exercise 1-4: Copying a Style using the Style Browser          | 1-32 |
| Exercise 1-5: Creating a New Visual Style                      | 1-35 |
| Exercise 1-6: Creating an Autodesk Cloud Account               | 1-38 |
| Exercise 1-7: Tool Palettes                                    | 1-40 |
| Exercise 1-8: Exploring the Display Manager                    | 1-54 |
| Exercise 1-9: Creating a Text Style                            | 1-58 |
| Exercise 1-10: Using the Project Navigator and Project Browser | 1-67 |
| Exercise 1-11: Using a Template to Create a Project            | 1-73 |
| Exercise 1-12: Modifying the ACA Layer Keys                    | 1-80 |
| Quiz 1                                                         |      |
| Lesson 2: Foundations & Site Plans                             |      |
| Exercise 2-1: Creating Custom Line Types                       | 2-2  |
| Exercise 2-2: Creating New Layers                              | 2-5  |
| Exercise 2-3: Creating a Site Plan                             | 2-9  |
| Exercise 2-4: Creating a Layer User Group                      | 2-24 |
| Exercise 2-5: Creating a 2D Layout Grid                        | 2-27 |
| Exercise 2-6: Creating a Custom Grid Bubble                    | 2-31 |
| Exercise 2-7: Insert Grid Lines                                | 2-37 |
| Exercise 2-8: Creating Constructs                              | 2-43 |
| Exercise 2-9: Convert Polylines to Column Grids                | 2-45 |
| Exercise 2-10: Creating Slab Styles                            | 2-48 |
| Exercise 2-11: Creating a Gravel Fill                          | 2-52 |

| Exercise 2-12: Creating Member Styles                                 | 2-55 |
|-----------------------------------------------------------------------|------|
| Exercise 2-13: Creating Member Shapes                                 | 2-57 |
| Exercise 2-14: Copying Structural Member Styles                       | 2-59 |
| Exercise 2-15: Create Concrete Footings                               | 2-62 |
| Exercise 2-16: Create Element                                         | 2-64 |
| Exercise 2-17: Create Main Model                                      | 2-67 |
| Exercise 2-18: Defining a Low Detail Representation of a Framing Plan | 2-72 |
| Exercise 2-19: Adding Tags to Structural Members                      | 2-76 |
| Exercise 2-20: Adding Project Properties                              | 2-89 |
| Exercise 2-21: Creating a View in a Project                           | 2-90 |
| Exercise 2-22: Adding an Element to a Project                         | 2-97 |
| Exercise 2-23: Structural Detail                                      | 2-98 |
| Quiz 2                                                                |      |
| Lesson 3: Floor Plans                                                 |      |
| Exercise 3-1: Creating a Floor Plan                                   | 3-2  |
| Exercise 3-2: Adding Interior Walls                                   | 3-12 |
| Exercise 3-3: Place a Grid                                            | 3-19 |
| Exercise 3-4: Combining Constructs                                    | 3-22 |
| Exercise 3-5: Place a Curtain Wall                                    | 3-27 |
| Exercise 3-6: Add an Opening to a Wall                                | 3-32 |
| Quiz 3                                                                |      |
| Lesson 4: Space Planning                                              |      |
| Exercise 4-1: Creating AEC Content                                    | 4-1  |
| Exercise 4-2: Inserting the AEC Content                               | 4-9  |
| Exercise 4-3: Inserting Blocks                                        | 4-13 |
| Exercise 4-4: Designing a Kitchen                                     | 4-17 |
| Exercise 4-5: Modifying an Element                                    | 4-30 |
| Exercise 4-6: Inserting an Element                                    | 4-35 |
| Quiz 4                                                                |      |
| Lesson 5: Roofs                                                       |      |
| Exercise 5-1: Creating a Roof Using Existing Walls                    | 5-4  |

Exercise 7-6: Add Keynote Legend

7-24

| Exercise 7-7: Creating a Section View                             | 7-28  |
|-------------------------------------------------------------------|-------|
| Exercise 7-8: Add a Door Elevation                                | 7-32  |
| Exercise 7-9: Add a Callout                                       | 7-36  |
| Exercise 7-10: Adding Door Tags                                   | 7-43  |
| Exercise 7-11: Create a Door Schedule                             | 7-48  |
| Exercise 7-12: Create a Door Schedule Style                       | 7-52  |
| Exercise 7-13: Create Door Symbols for a Legend                   | 7-59  |
| Exercise 7-14: Convert Images to Blocks                           | 7-63  |
| Exercise 7-15: Create a Door Legend                               | 7-66  |
| Exercise 7-16: Creating a Custom Imperial Multi-Leader            | 7-72  |
| Exercise 7-17: Create a Framing Plan View                         | 7-83  |
| Quiz 7                                                            |       |
|                                                                   |       |
| Lesson 8: Spaces & Sheets                                         |       |
| Exercise 8-1: Creating a View Drawing                             | 8-2   |
| Exercise 8-2: Import Space Styles                                 | 8-6   |
| Exercise 8-3: Create Space Styles                                 | 8-11  |
| Exercise 8-4: Adding Spaces                                       | 8-18  |
| Exercise 8-5: Modifying Spaces                                    | 8-23  |
| Exercise 8-6: Create a Room Tag                                   | 8-27  |
| Exercise 8-7: Create a Room Tag Tool                              | 8-37  |
| Exercise 8-8: Adding Room Tags                                    | 8-39  |
| Exercise 8-9: Create a Room Schedule                              | 8-40  |
| Exercise 8-10: Loading a Linetype                                 | 8-51  |
| Exercise 8-11: Applying a Fire Rating Line                        | 8-56  |
| Exercise 8-12: Assigning Fire Rating Tags to Wall Properties      | 8-62  |
| Exercise 8-13: Creating a Schedule Tag                            | 8-65  |
| Exercise 8-14: Adding a Schedule Tag Tool to the Document Palette | 8-69  |
| Exercise 8-15: Modify a Dimension Style                           | 8-75  |
| Exercise 8-16: Dimensioning a Floor Plan                          | 8-80  |
| Exercise 8-17: Creating a Custom Title Block                      | 8-88  |
| Exercise 8-18: Adding Views                                       | 8-97  |
| Exercise 8-19: Creating a Sheet in a Project                      | 8-102 |
| Exercise 8-20: Creating a Framing Schedule                        | 8-107 |

|                                                            | Table of Contents |
|------------------------------------------------------------|-------------------|
| Evancias 9 21, Adding a Shoot                              | 8-119             |
| Exercise 8-21: Adding a Sheet                              |                   |
| Exercise 8-22: Creating a PDF Document                     | 8-123             |
| Quiz 8                                                     |                   |
| Lesson 9: Rendering & Materials                            |                   |
| Exercise 9-1: Modifying the Material Browser Interface     | 9-5               |
| Exercise 9-2: Copy a Material from a Library to a Drawing  | 9-11              |
| Exercise 9-3: Adding Color to Walls                        | 9-14              |
| Exercise 9-4:Adding Elements                               | 9-21              |
| Exercise 9-5: Camera View                                  | 9-23              |
| Exercise 9-6: Create Rendering                             | 9-30              |
| Exercise 9-7: Render in Cloud                              | 9-36              |
| Exercise 9-8: Create an Animation                          | 9-44              |
| Exercise 9-9: Using the Sun & Sky                          | 9-48              |
| Exercise 9-10: Applying Materials                          | 9-52              |
| Exercise 9-11: Applying Materials to Furniture             | 9-61              |
| Exercise 9-12: Replace a Block                             | 9-66              |
| Exercise 9-13: Using Artificial Light                      | 9-68              |
| Exercise 9-14: Mapping Materials                           | 9-71              |
| Quiz 9                                                     |                   |
| Lesson 10: Collaboration                                   |                   |
| Exercise 10-1: Set the Number of Backup Files in a Project | 10-2              |
| Exercise 10-2: Checking out and Checking In a Drawing      | 10-5              |
| Exercise 10-3: Checking in a Drawing                       | 10-12             |
| Exercise 10-4: Creating a Lighting Fixture Schedule        | 10-20             |
| Exercise 10-5: Creating a Lighting Fixture Tag             | 10-30             |
| Exercise 10-6: Version History                             | 10-34             |
| Exercise 10-7: Renumber Tags                               | 10-36             |
| Exercise 10-8: Shared Views                                | 10-38             |
| Exercise 10-9: Use Markup Import                           | 10-43             |
| Exercise 10-10: Use Trace                                  | 10-46             |
| Quiz 10                                                    |                   |